## **L'Anagrafica degli Atti**

Nell'anagrafica degli Atti devono essere caricati tutti i tipi di Atto utilizzati dall'Ente. Si accede da menu → Registro Notifiche → Anagrafica Atti.

Sarà visualizzata la schermata di ricerca.

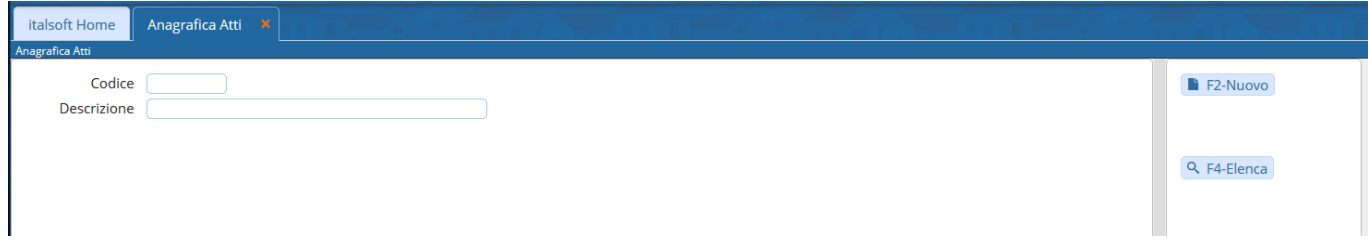

Cliccando **Nuovo** si potrà inserire un nuovo Atto nell'anagrafica.

Il campo Codice deve essere valorizzato utilizzando il tasto **Progressivo**. Nel campo Descrizione va inserito il tipo di Atto.

Memorizzare i dati inseriti con **Aggiungi**.

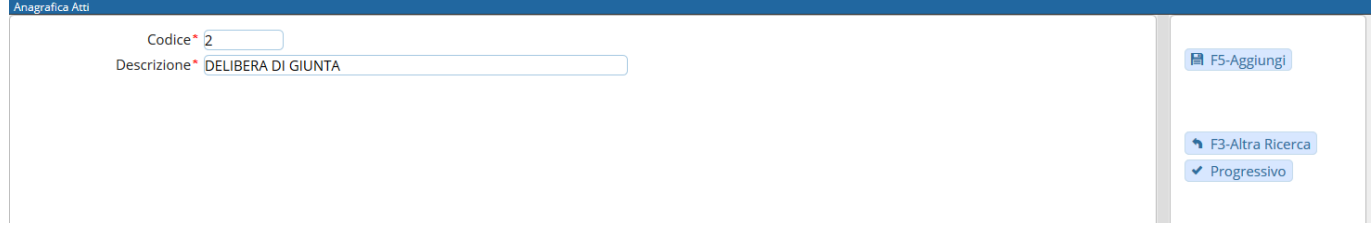

Il programma tornerà alla schermata precedente, dalla quale sarà possibile creare un nuovo elemento oppure visualizzare tutti i tipi di Atto caricati cliccando il tasto **Elenca**.

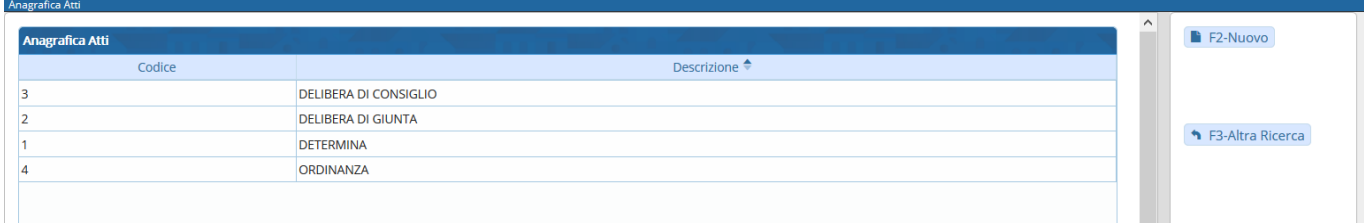

Aprendo uno degli elementi con un doppio click, sarà possibile cancellarlo con **Cancella** o apportare modifiche e memorizzarle con **Aggiorna**.

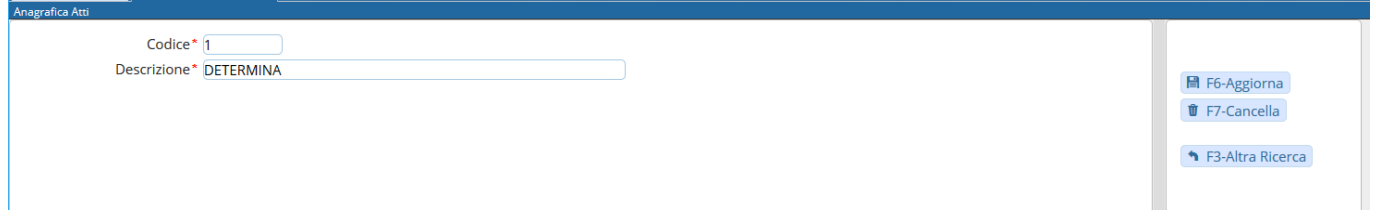

From: <https://wiki.nuvolaitalsoft.it/> - **wiki**

Permanent link: **<https://wiki.nuvolaitalsoft.it/doku.php?id=guide:notifiche:atti>**

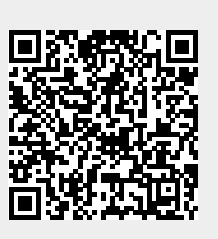

Last update: **2018/12/06 17:42**